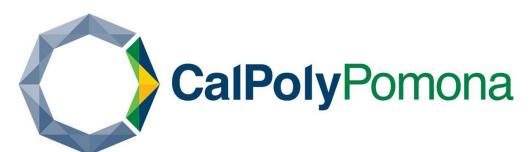

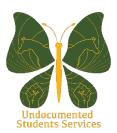

## California Non Resident Tuition Exemption Request

Submit your Non-Resident Tuition Exemption Request online.

https://na3.docusign.net/Member/PowerFormSigning.aspx?PowerFormId=9930ef82-6907-40e3-82d5-fe01862501b6

Step One: Begin Sign-in Process

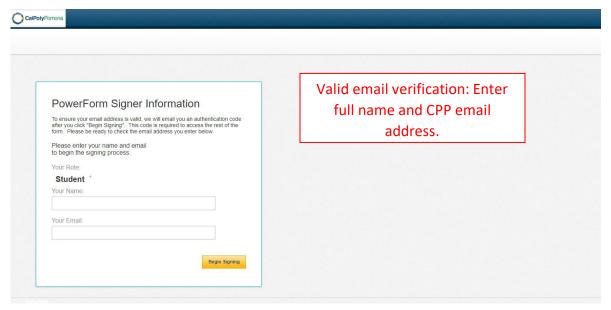

Step Two: Use Access code to continue to the application

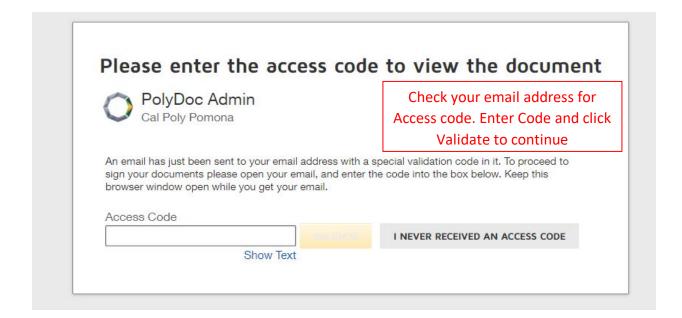

## Step Three: Review the Electronic Record and Signature Disclosure

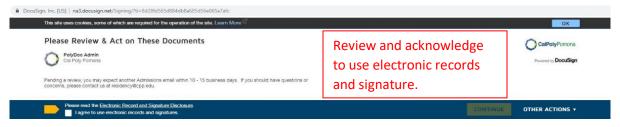

## Step 4 Begin Application

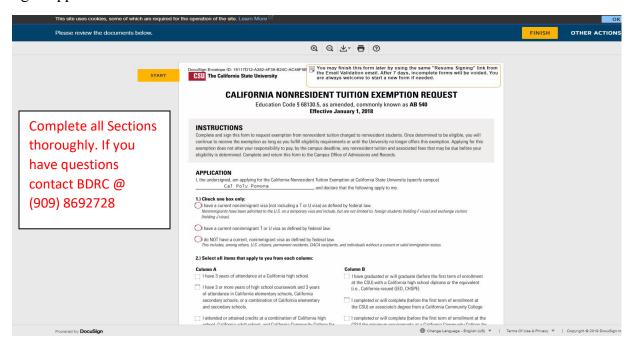

Step 5 Review for all information to be accurate, Sign and Click Finish

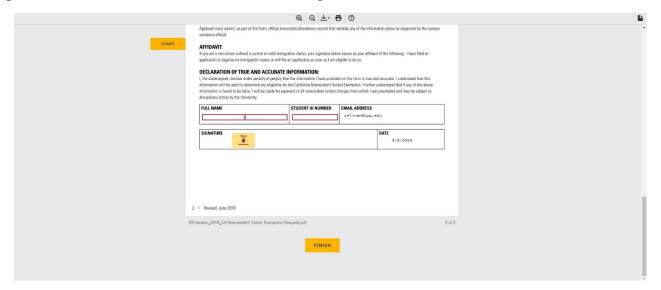